# 奥野 悠太

### 1.研究概要

 Unity と呼ばれる統合型開発環境を用い て ,C# と い う プ ロ グ ラ ミ ン グ 言 語 と JavaScript というスクリプト言語を用いて プログラミングをする。それにより音の取り 扱いの基本である WAVE ファイルを A/D変換し, 録音・再生をする。

 また、取り込んだオーディオデータをフー リエ変換とよばれるもので解析した後、解析 したオーディオデータを波形表示させる。

- 2.研究の具体的内容 研究の流れを次に示す。
- A) Unity のインストール
- B) Unity を使い,JavaScript 言語,C#言語で プログラミングをする。
- C) マイクから音声信号(声)を入力して音 声が正しく入力されているか確認する。
- D) 音声信号を入力→録音できるまでデバッ グ。
- E) アプリケーションとして出力する。

(1)Unity について

 今回,このボイスレコーダーを開発するに あたって,Unity と呼ばれる統合開発環境を 用いたが,これは厳密には「ゲーム開発エンジ ン」である。Unity には,ゲーム制作における 重要な要素である「音」を取り扱うライブラ リが充実していたため,アプリケーション制 作に応用できないかと思い使用した。

 WAVE ファイルを読み込むと,オーディオク リップと呼ばれるコンポーネントが作成され, オーディオデータを簡単に使用することがで きる。このオーディオクリップを用いてプロ グラムしていくことで比較的簡単にオーディ

オデータを取り扱うことができる。

(2)Unity でのプログラミングについて

 Unity でのプログラミングは,まずアプリ 内でのボタンなどを「オブジェクト」 (GameObject)というものに置き換えてプログ ラムを組むという考え方である。GameObject にどのような動きをさせたいか,ボタン(オブ ジェクト)を押すとどう動くのかを GameObject に持たせることができるのが

「Component」である。

Unity の場合 Component の動作は「C#」

「JavaScript」などのプログラミング言語で 記述することができる。

 今回は「C#」を用いてプログラミングを記述 した。

(3)WAVE ファイルの取り扱い

 WAVE または WAV ファイルとは,マイクロソ フト社と IBM 社によって開発された Windows 標準のオーディオデータのファイル形式であ る。

 WAVE ファイルそのものは,RIFF チャンクと 呼ばれるデータの集合体で構成されている。

 RIFF チャンクにはサンプリングレートな どの情報を格納する fmt(フォーマット)チ ャンクと,実際の波形データを格納しておく data(波形データ)チャンクとよばれるものが ある。

 WAVE ファイルでは,これらのチャンクの中 身を読み込むことでデータとして扱えるよう になる。表1に WAVE ファイルの構造を示す。

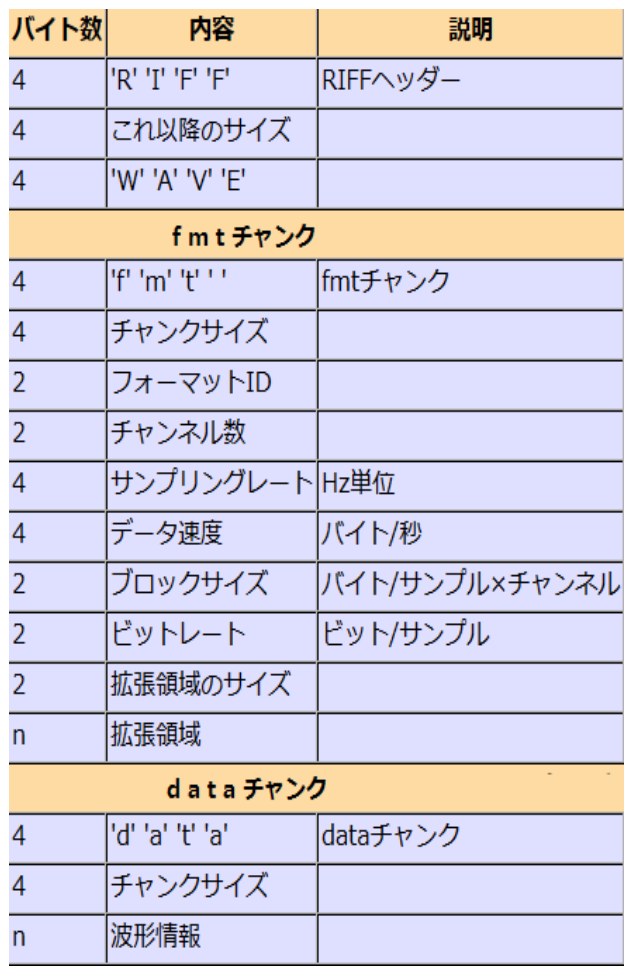

表1 WAVE ファイルの構造

WAVE ファイルからチャンネル数とサンプ リングレート,ビットレート,ブロックサイズ を読みだすことで扱えるようになる。

 ステレオの場合は左右のチャンネルに分か れるのでチャンネル数が2となる。

(4)マイクでの録音・再生について

 マイクでオーディオデータ(声)を入力す る際にはオーディオデバイスとよばれる,オ ーディオ機器の入出力を制御するソフトウェ アの情報を,取得する必要がある。その後オー ディオ入力デバイスをオープンし,マイクか ら入力するオーディオデータを格納するデー タブロックを使用できるようにする。マイク 入力が開始されるとキュー(図1に構造を示 す)に入力データをフレーム単位で格納して いく。格納されたオーディオデータをサンプ リング(A/D 変換)し,メモリに書き込んでい くことで録音ができる。

 再生では「出力バッファ」を用意し,先ほど 入力データを格納したメモリからオーディオ データを,出力バッファに格納していくこと で再生できる。

 バッファは,1 つの波形の再生が終われば, 現在の再生を中止して新しい再生を繰り返し たりはしない。

 そこで図1のように,キューが空になる前 に新しいバッファを次々と書き込んでいけば, 途切れることのない音を再生できる。

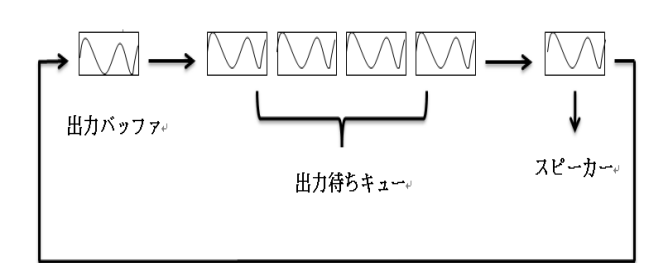

#### 図1 再生処理

次に,録音·再生処理のプログラムを示す。

Microphone.Start (null, false, 10, 44100); yield return new //デフォルトのデバイスで録音を開始する。 WaitForSeconds (10.0f); //指定した秒数待つ。 } void EndRecord(){ Microphone. End (null); //録音を停止 StopCoroutine("StartRecord"); //コルーチンを終了 }

IEnumerator PlayClip(){

if(audio1.clip.length  $> 0$ ) {

audio1.Play();

# while(true){

 audio1.GetSpectrumData(data,0,FFTW indow.BlackmanHarris);

(5)波形表示について

 波形表示をさせるには,入力されたオーデ ィオデータの周波数成分を取得する必要があ る。周波数とは,1秒間に繰り返される波のこ とである。この周波数成分の解析に欠かせな いのが FFT(高速フーリエ変換)である。こ の高速フーリエ変換を行うと,オーディオデ ータの横軸である「時間」が「周波数」へと 変換される。

 普通,波形を見ただけで周波数を観測する ことは難しいと思われる。だが,このフーリエ 変換を用いると「この波形には○Hz と○Hz と・・・○Hz の波が含まれている」というこ とを解析することができる。

 50Hz の波形グラフを図2に示す。 このグラフだと,1秒間にいくつ波が繰り返 されているか数えるのは難しい。

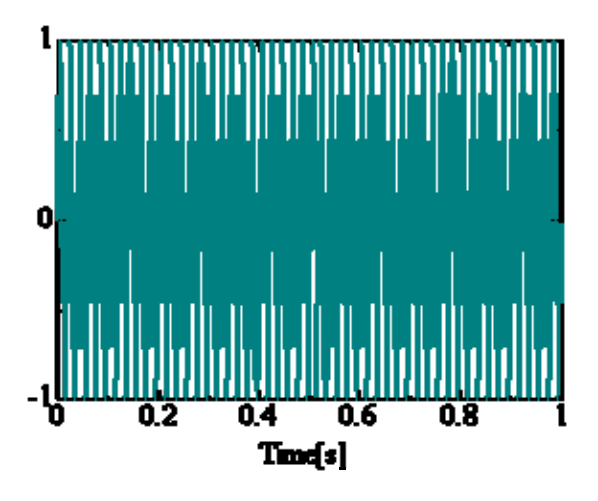

図2 波形グラフ

 しかし,このグラフをフーリエ変換すると, 図3ようになる。

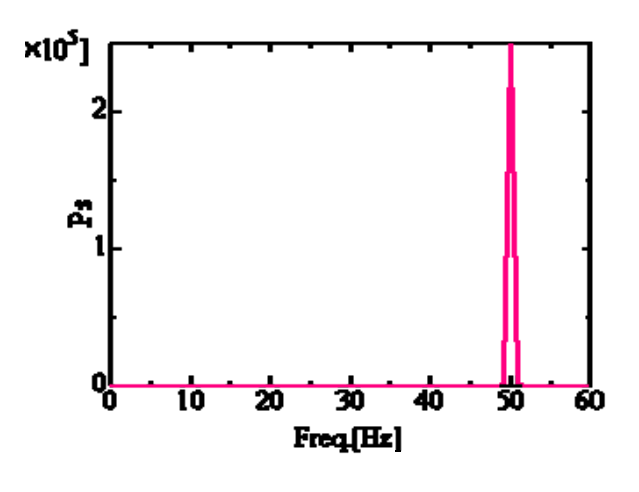

図3 フーリエ変換グラフ

 このように周波数成分だけを取り出して出 力することができる。

Unity では

「audio1.GetSpectrumData(data,0,FFTWindo w.BlackmanHarris);」

と呼ばれるメソッド(操作)を使用することで, フーリエ変換をした周波数成分を取得するこ とができる。

 波形表示では,フーリエ変換で取得した周 波数成分を毎秒更新し保存,数値として値を 出力して「DrawLine」と呼ばれるメソッドを 使用すると,その数値を点として描画し,点ど うしを結ぶと波形として表示される。 図4実行した際の画面を示しておく。

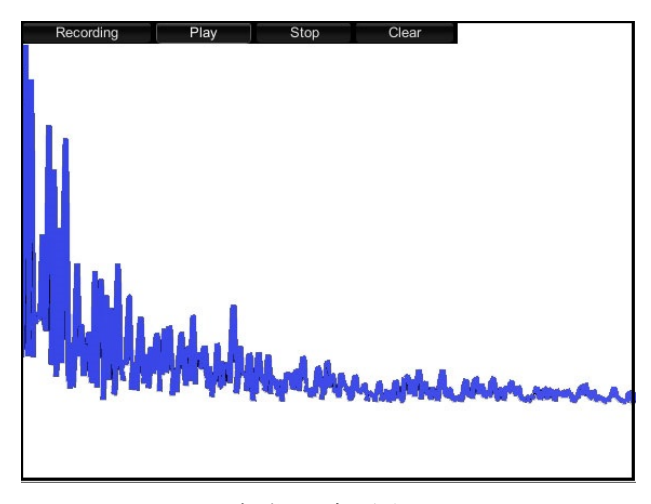

図4 実際の波形表示画面

3.研究のまとめ

 今回は Unity を使ってボイスレコーダーの 開発を目標に行ってきた。当初はボイスチェ ンジャーの開発を試みていたが,音声信号処 理や,プログラミングの知識の無さを考慮し, ボイスチェンジャーを開発することは断念し た。ボイスレコーダーの開発は岡工祭までに 「録音」「再生」「削除」まで進むことができ, アプリとして実行できるまでに至った。

 Unity でのプログラミングは,Unity 付属の ライブラリを用いて比較的簡単にプログラミ ングすることができた。音声信号処理につい ては wave ファイルの取り扱い等,困難な個所 がいくつもあったが,なんとか「録音」「再生」 「削除」することが出来た。

# 4.感想

 最初は,年間計画やアプリのデザインなど にかなり時間を費やし「まぁ,出来るだろう」 ぐらいの,軽い気持ちで臨んでいた。だが,い ざ開発しようと始めるとソフトウェアの開発 をしたことがないので,右も左もわからず,4 か月程無駄に過ごした記憶がある。また,音声 信号処理という分野は参考文献が少なく,理 論からプログラミングを再現していったので とても難しかった。勿論,多少ソースは参考文 献に載っていたので参考文献に頼る形となっ た。

 1 年間課題研究を通して,ソフトウェアの 開発の大変さを学んだ。中々思い通りに作る ことができず苦労だらけだったが,最終的に 動くものが出来てよかったと思う。普段何気 なく使っているアプリを作るのがこんなに難 しいとは思わなかった。大学でも今回の課題 研究の経験を生かして頑張っていきたいと思 う。

5.参考文献・サイト・使用器具

 マイクロフォン 情報技術科の丸山氏による提供 WiiU 付属マイクを使用

● サウンドプログラミング入門 - 音響 合成の基本と C 言語による実装

 青木 直史 著 http://floor13.sakura.ne.jp/book06/ book06.html

● サウンド処理のプログラミング http://nis-ei.eng.hokudai.ac.jp/~ao ki/laboratory04.html

- Unity マニュアル-オーディオコンポ ーネント http://docs.unity3d.com/ja/current/ Manual/comp-AudioGroup.html
- ワンダープラネット株式会社 http://wonderpla.net/blog/engineer/ Unity\_Co-routine/
- $\bullet$  SOFTIST

http://www.softist.com/programming  $/$ programming.html

● Unity 公式 http://japan.unity3d.com/